**How to register for exams**

(NB: This MUST be done using a Laptop or PC - This registration will NOT work using a cellphone)

Step 1: Log on to www.eservices.gov.za

Step 2: Create an account (see picture below - remember to sign up/ register and not login)

Step 3: Follow the guidelines on the next page to successfully register

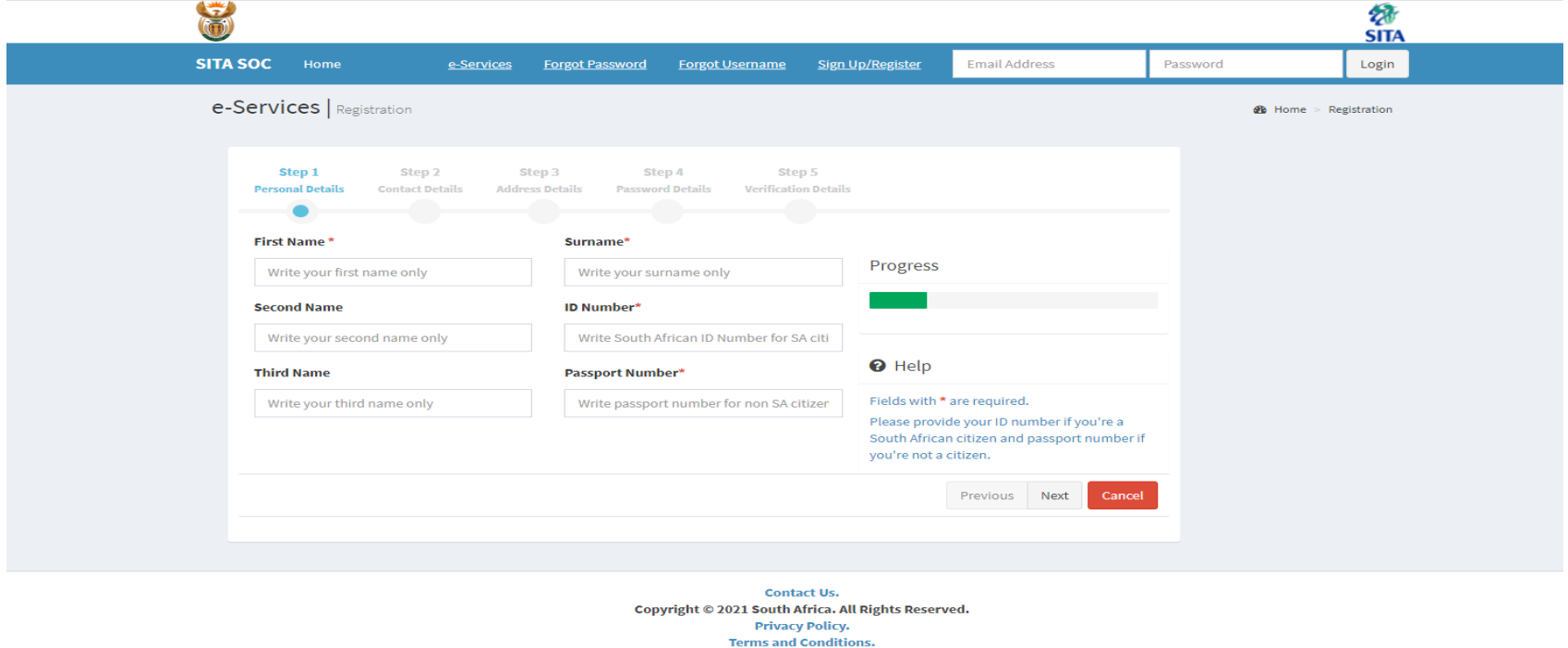

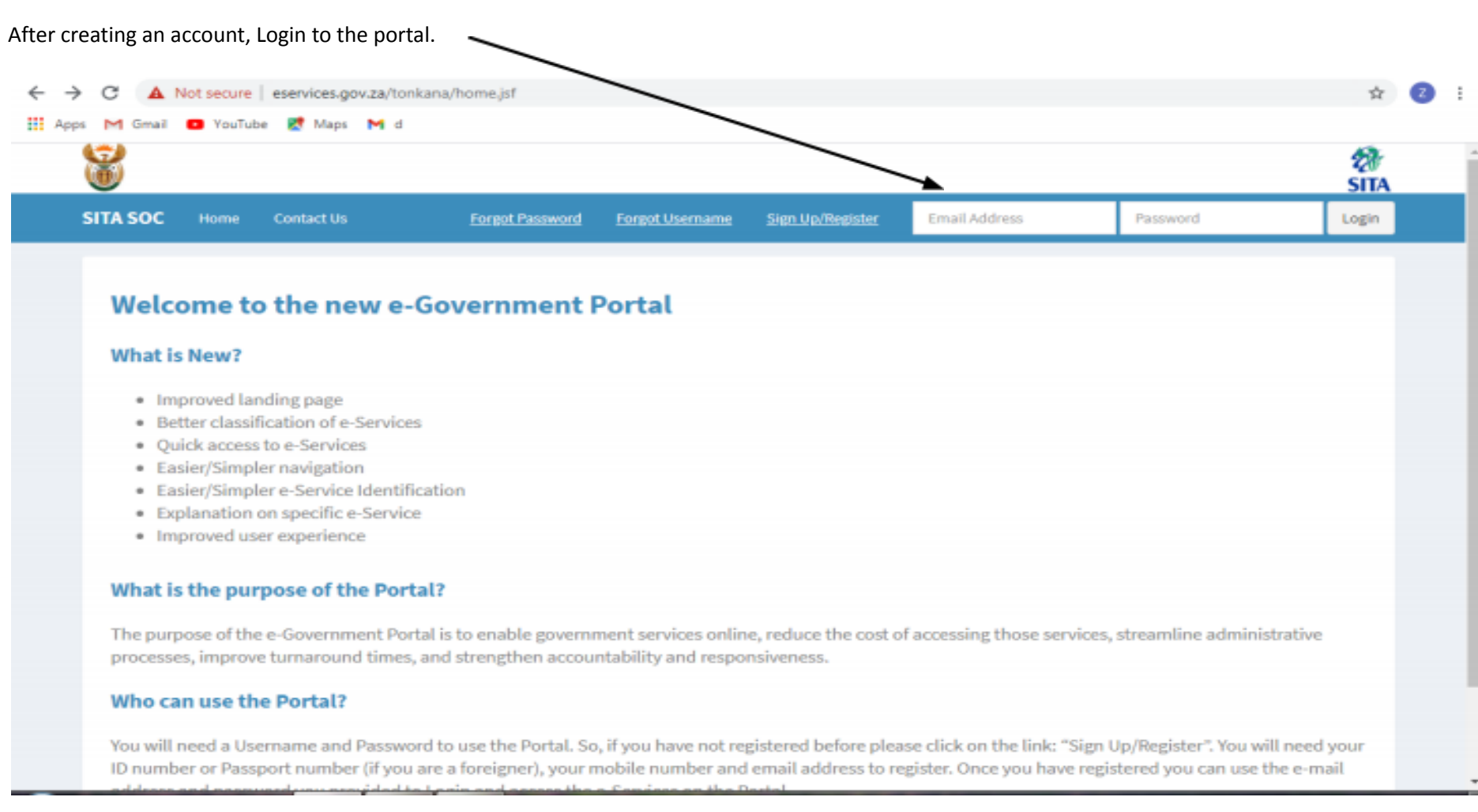

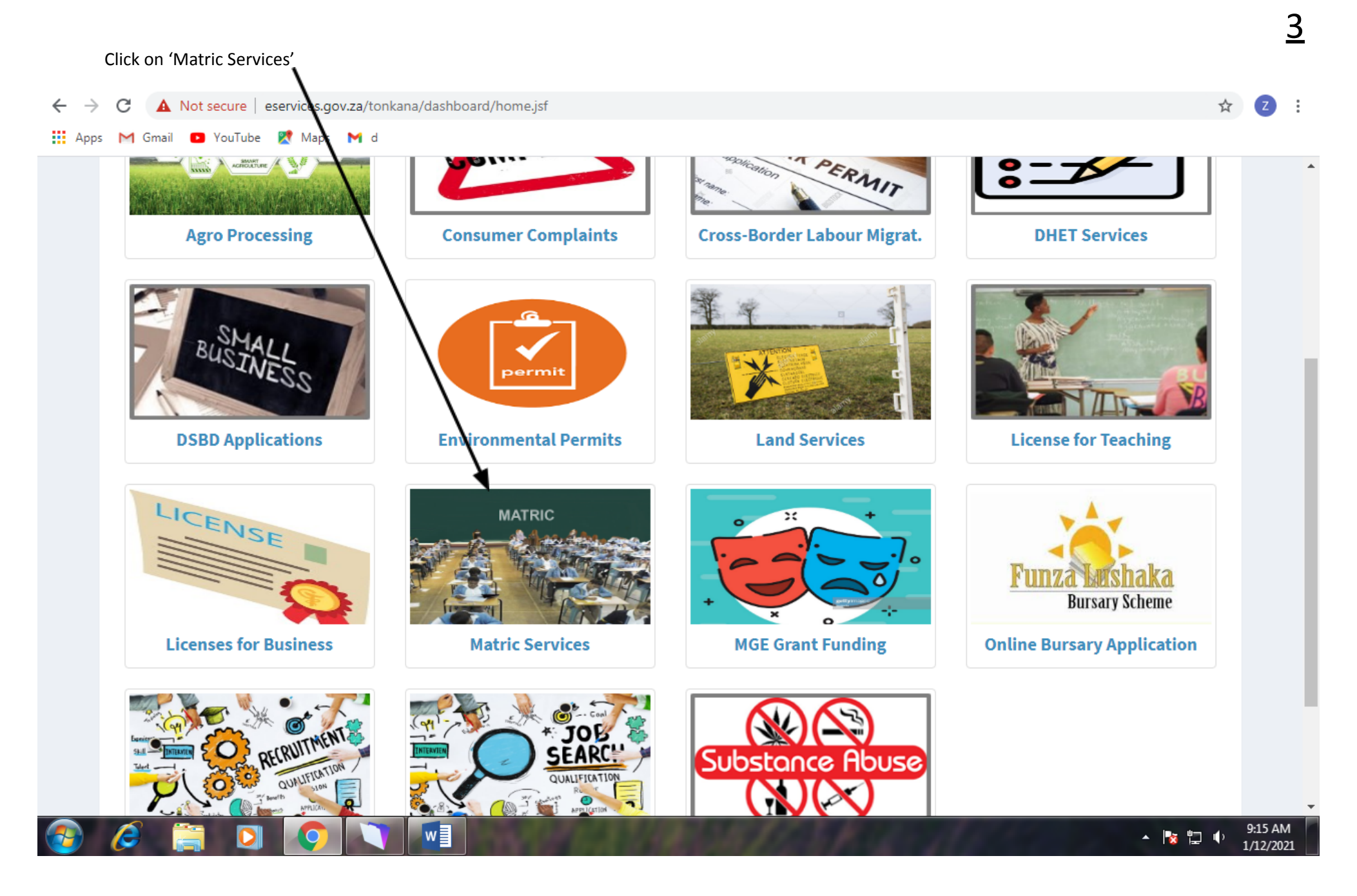

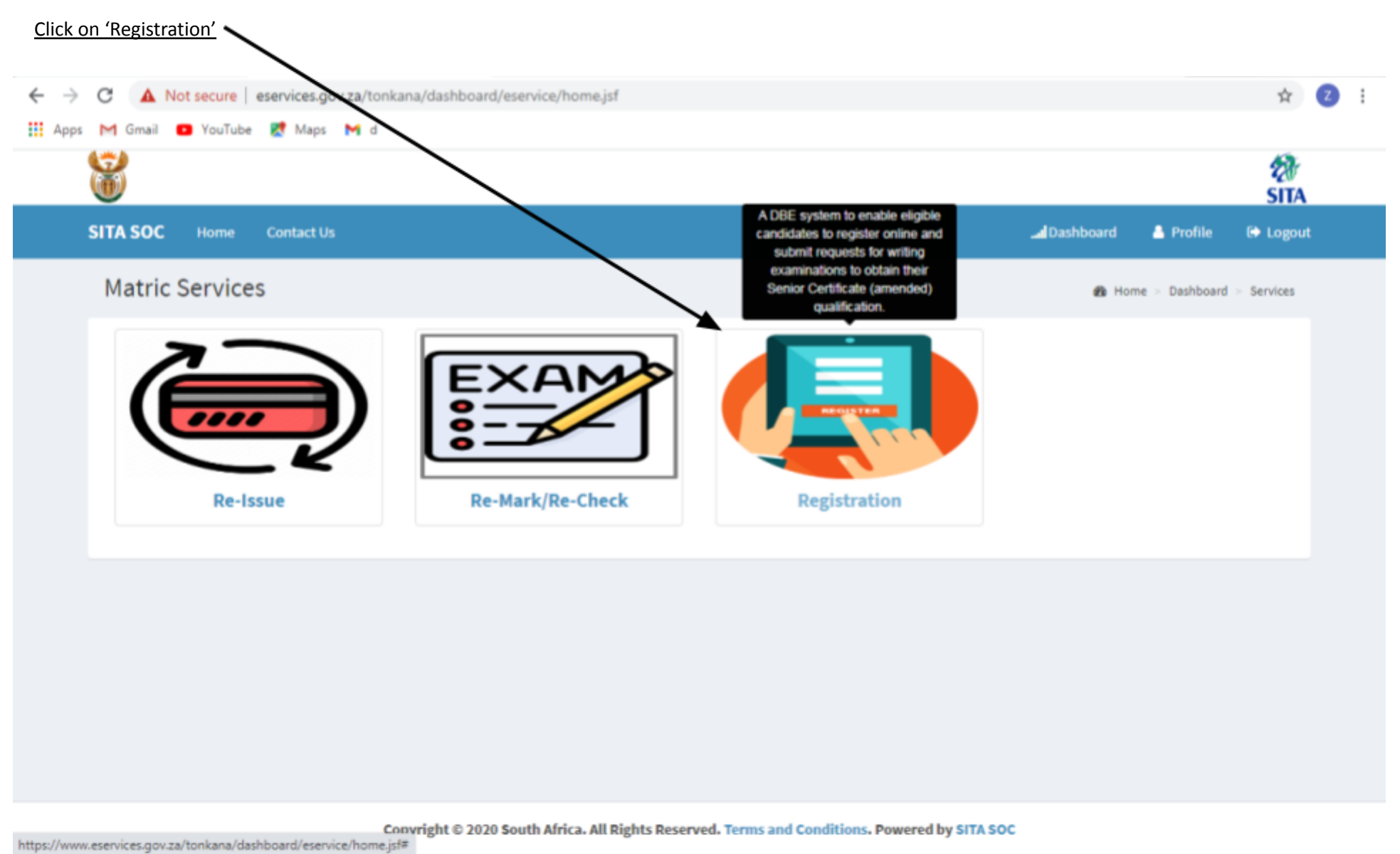

w∃

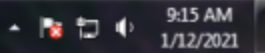

4

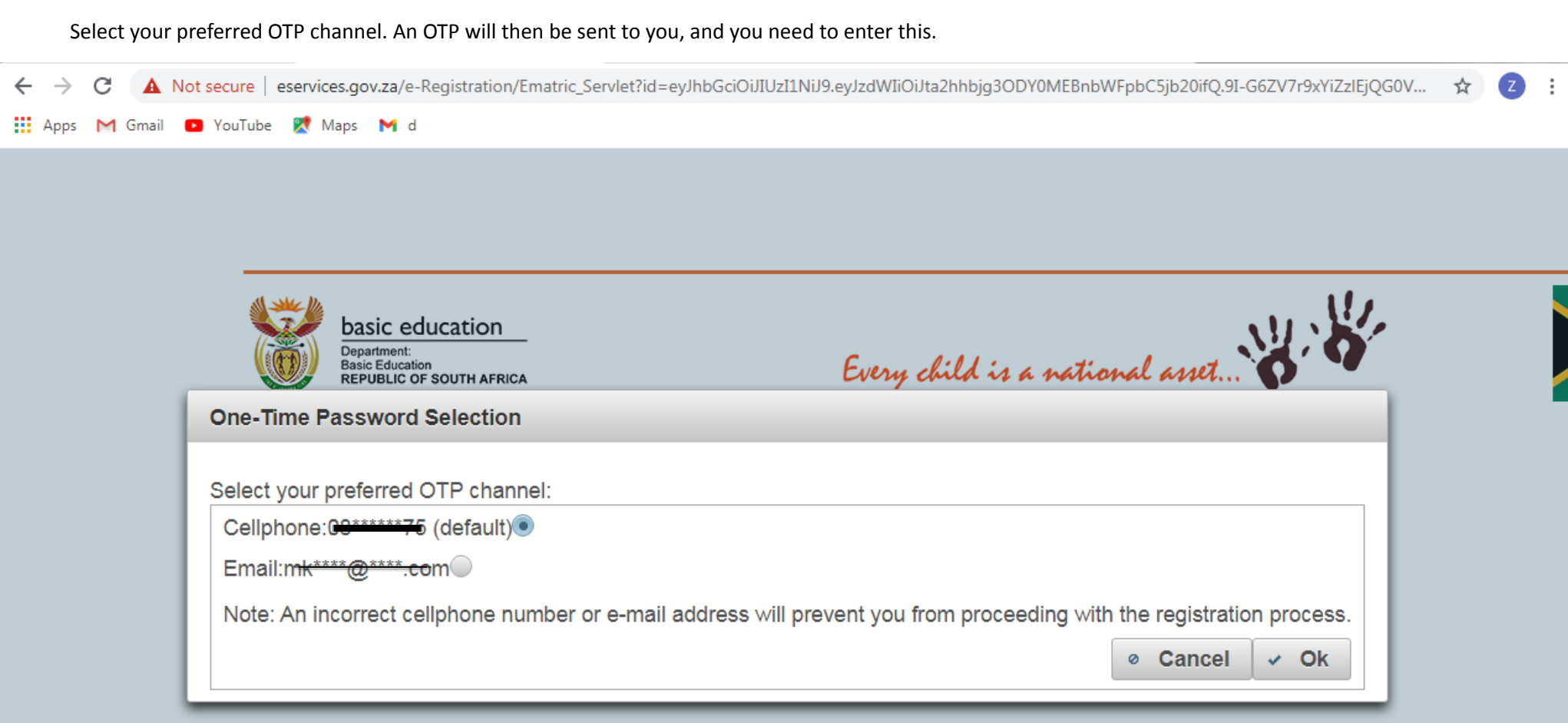

6 Check your information. Don't forget to click save at the bottom of the page after each step. $\rightarrow$ A Not secure | eservices.gov.za/e-Registration/PortalSimulator.xhtml  $\leftarrow$ C **III** Apps M Gmail **D** YouTube **RV** Maps M d Every child is a national asset... basic education Department: **Basic Education REPUBLIC OF SOUTH AFRICA** e-Registration for Grade 12 Senior Certificate (amended) Versi **HOME** NEW REGISTRATION **MANAGE REGISTRATIONS LOGOUT HELP** The Department of Basic Education **Identification Information**  $88*88$ Name: mmad Surname:  $****$ **ID Number:**  $****$ 5252083 **Passport Number:** Important to note: 1. Candidates must be aware that a copy of their RSA Identification Document or Card will be required to register. 2. You will be required to provide documentation such as evidence of previous qualifications and Special Needs approval, where applicable. 3. Cellphone number and e-mail address will be used for examination related communication only.  $\overline{AB}$   $\overline{BD}$   $\overline{BD}$   $\overline{$ 

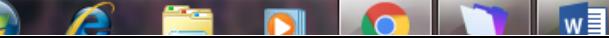

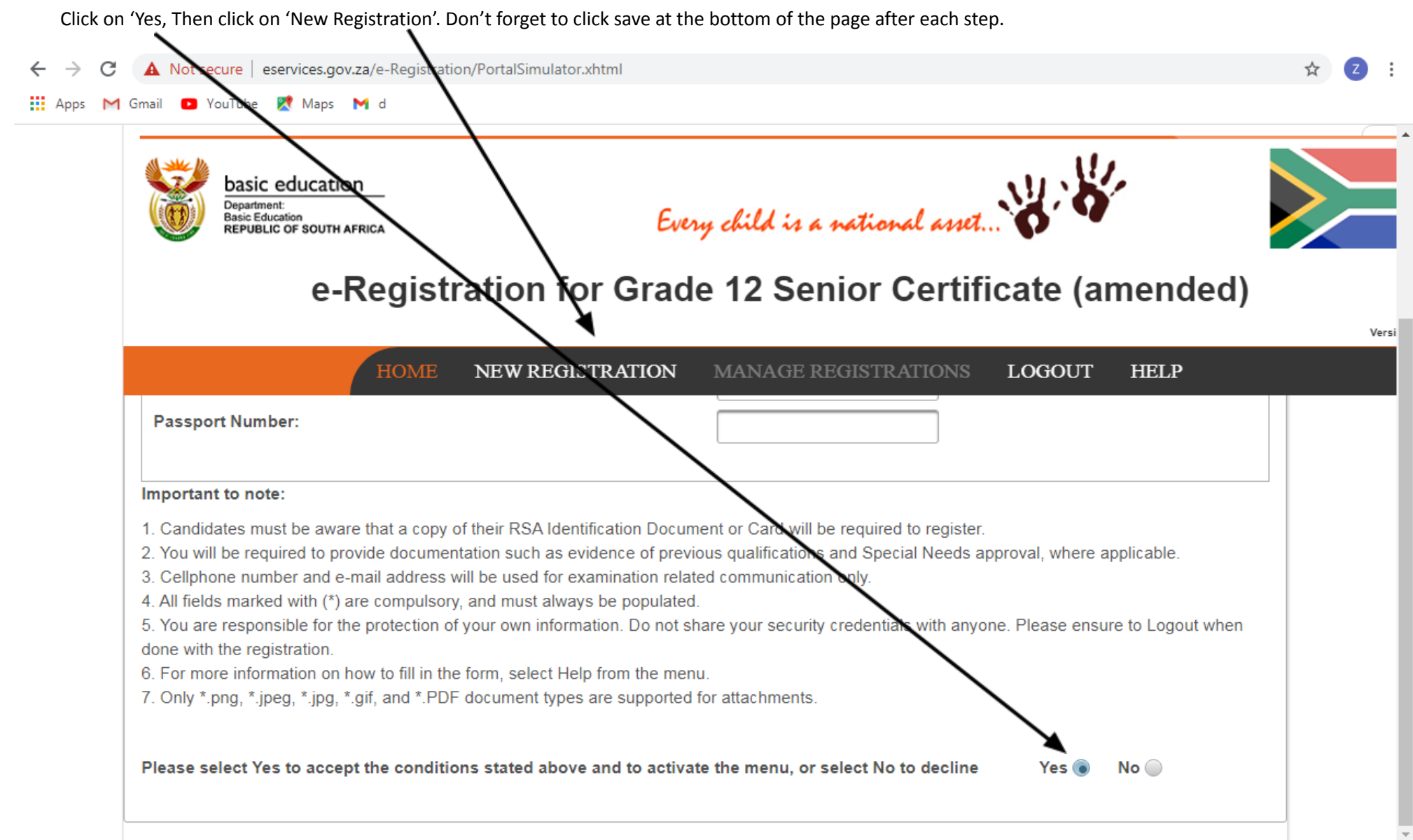

7

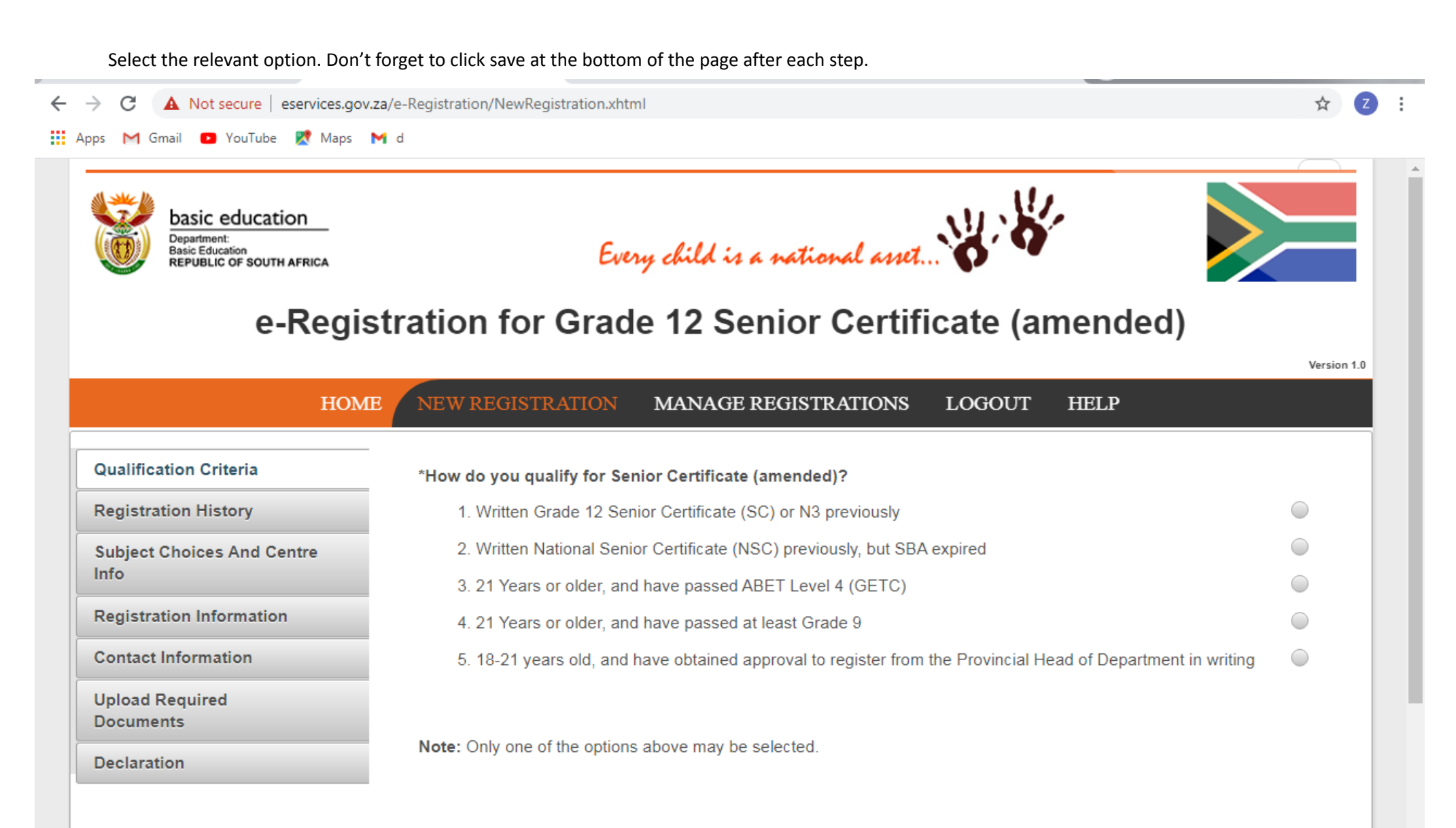

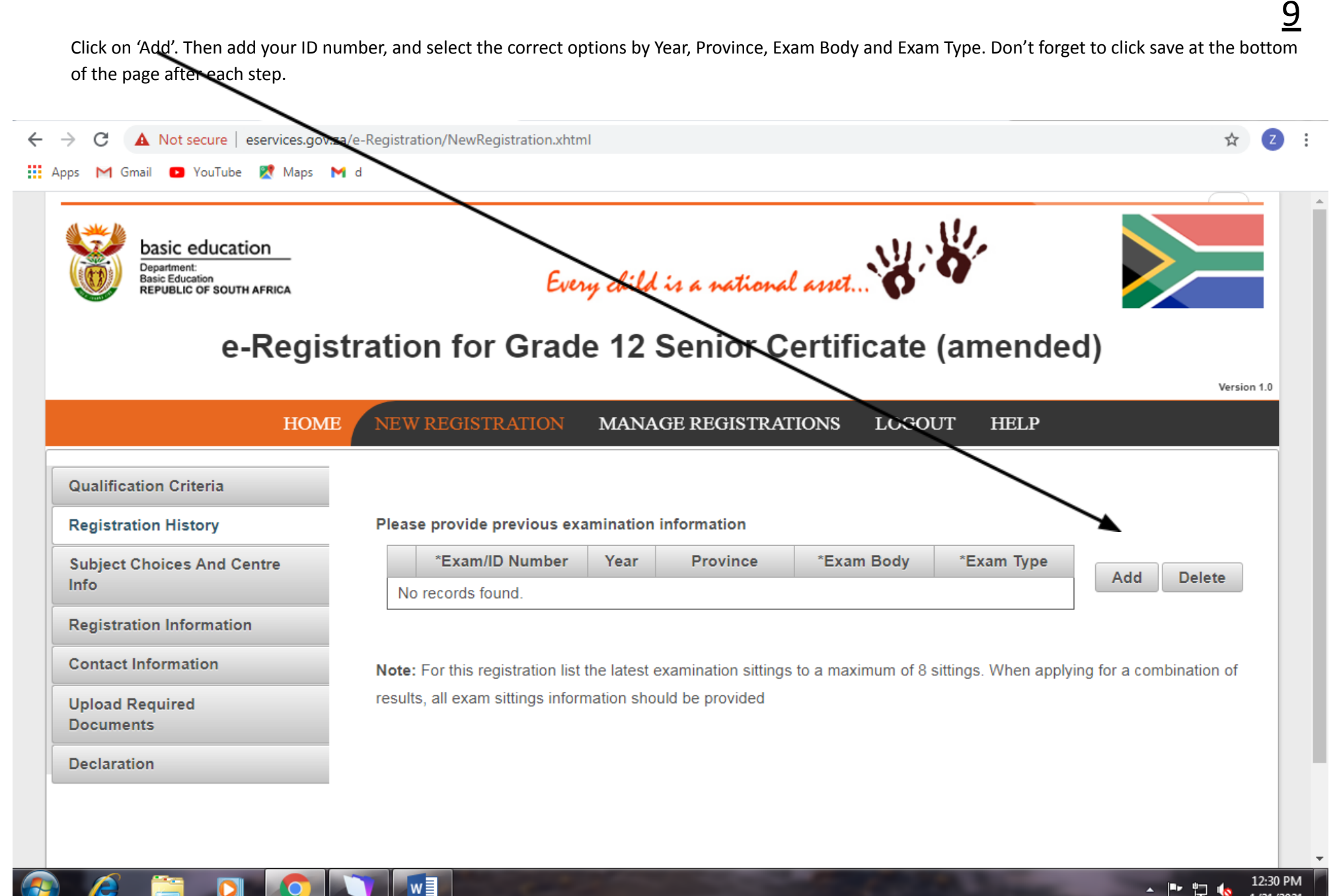

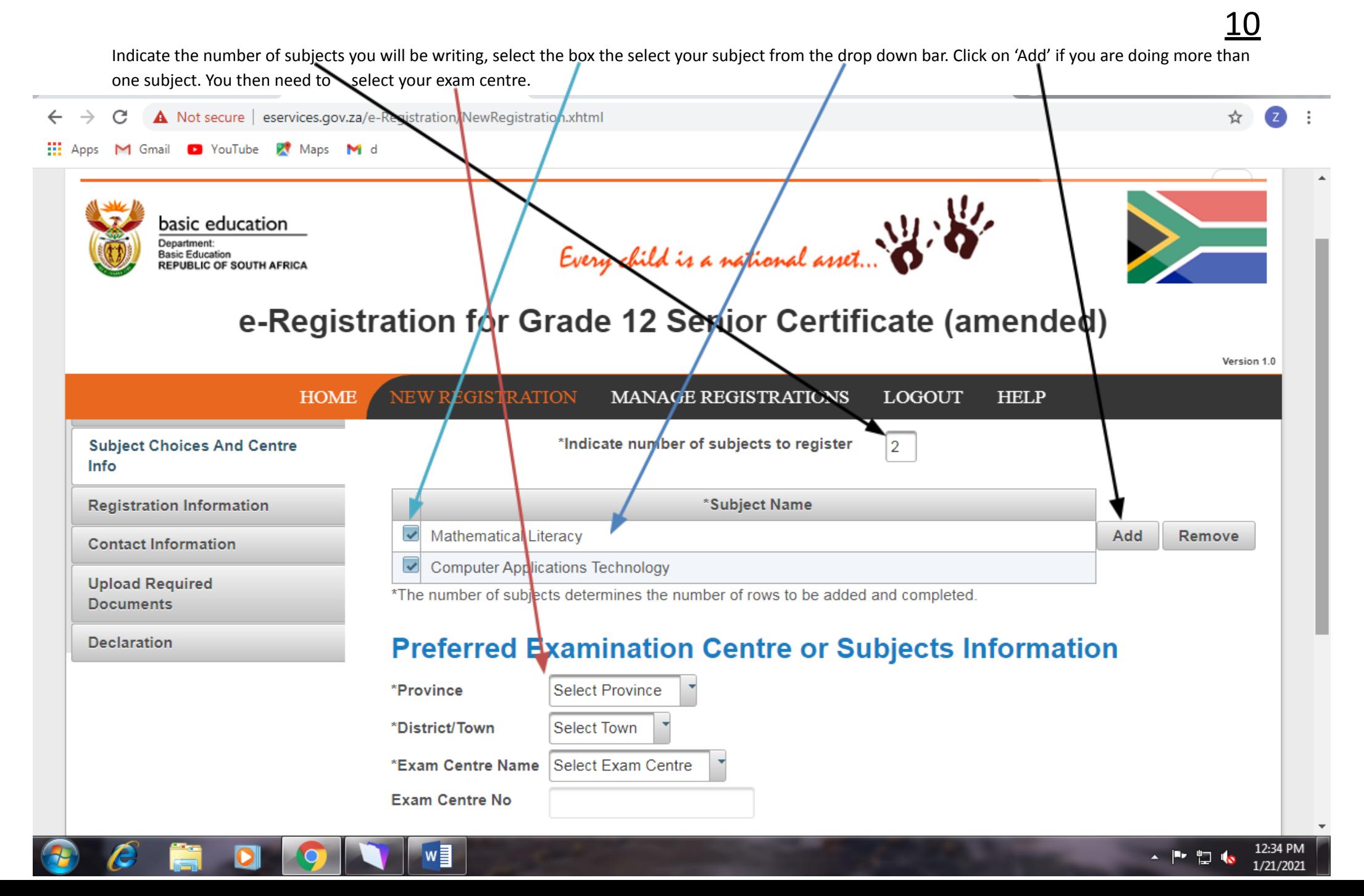

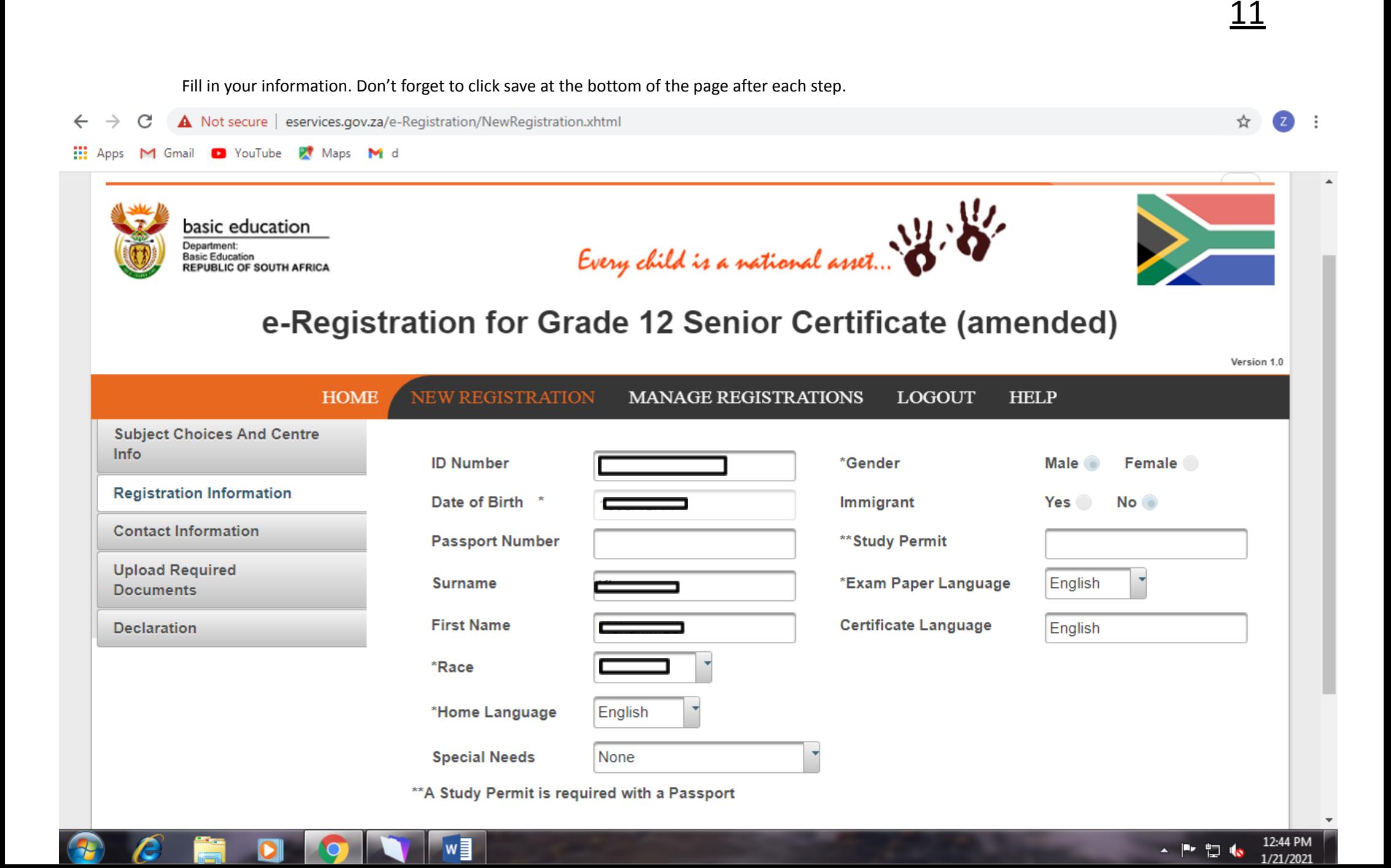

12

Add your documents. Click save after uploading each document.

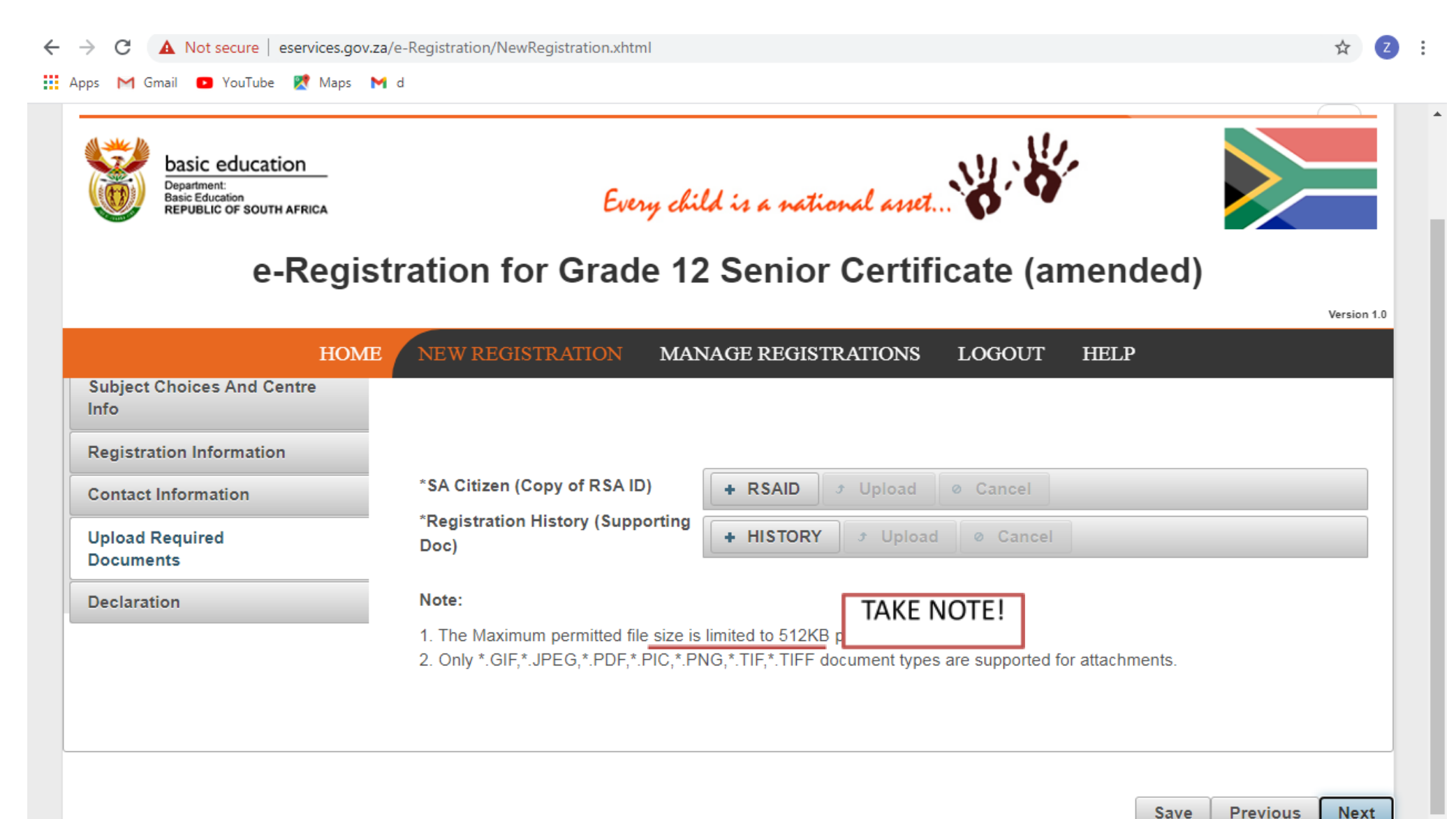

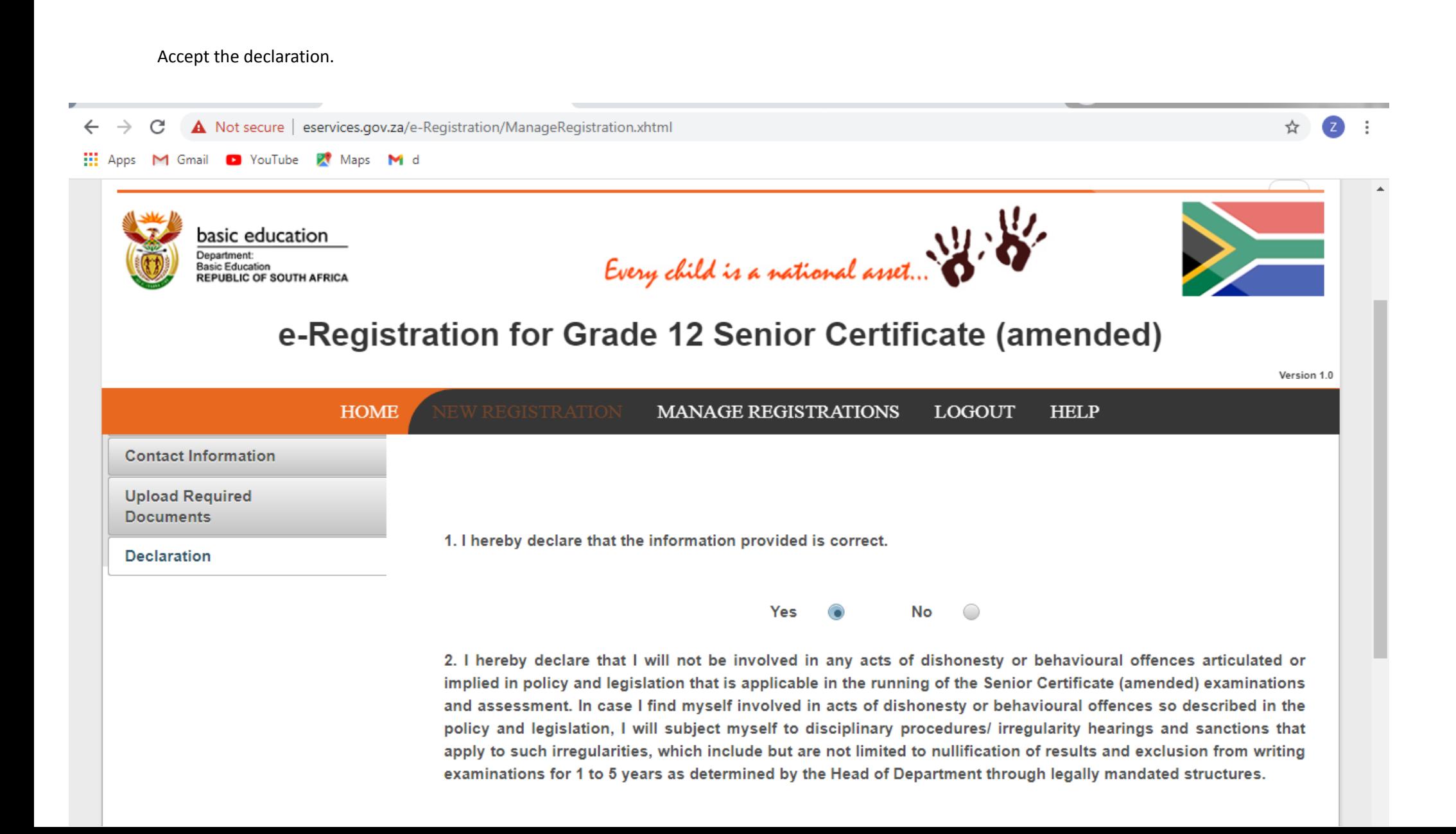

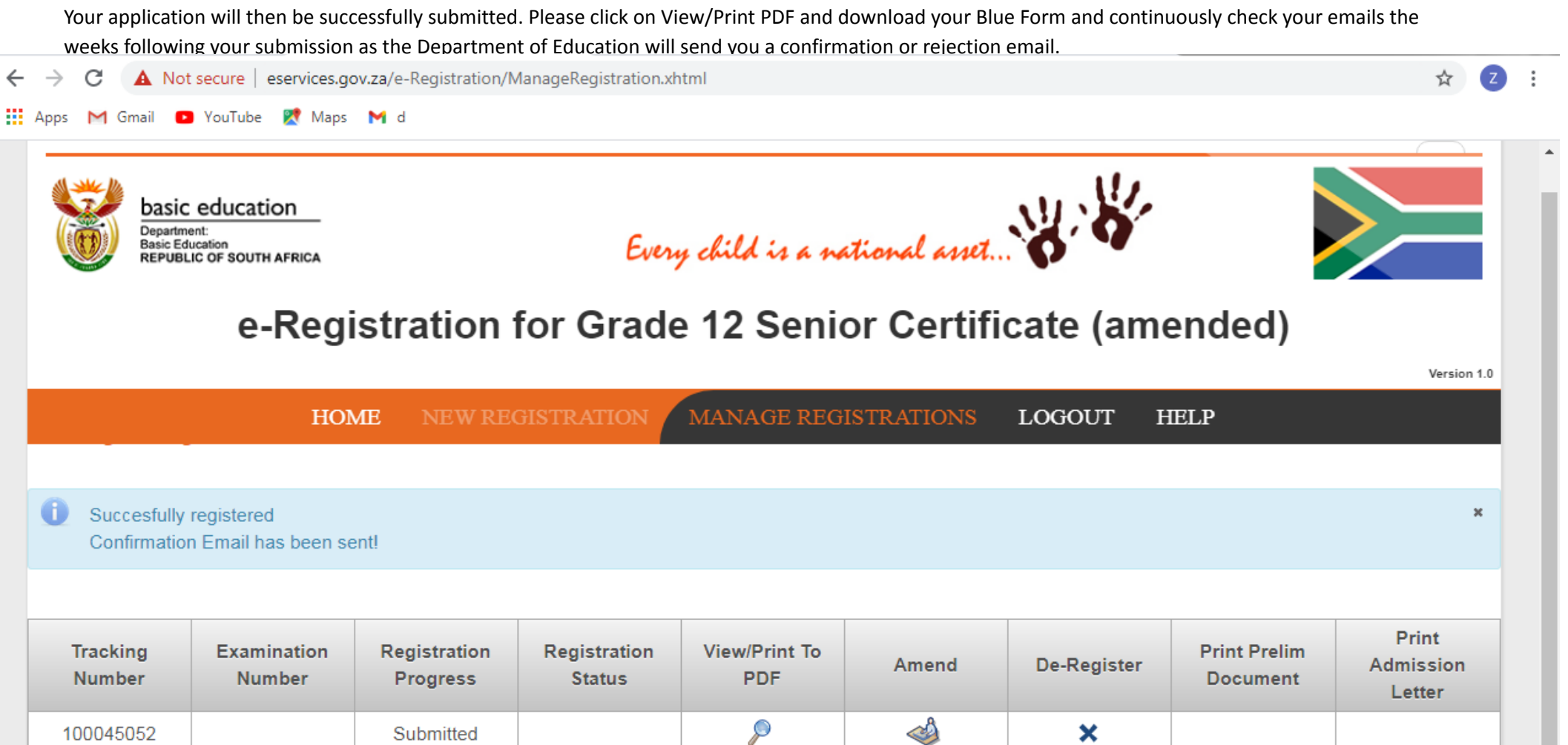

 $\boldsymbol{\mathsf{x}}$ 

#### Note:

100045052

 $\bullet$ 

a. If Registration Progress is Verified or Rejected, click to view details/reason.

b. The Examination Number will be available only when the registration process has been finalised.

Submitted